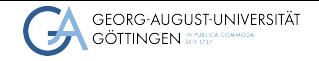

Institute for Computer Science / GWDG

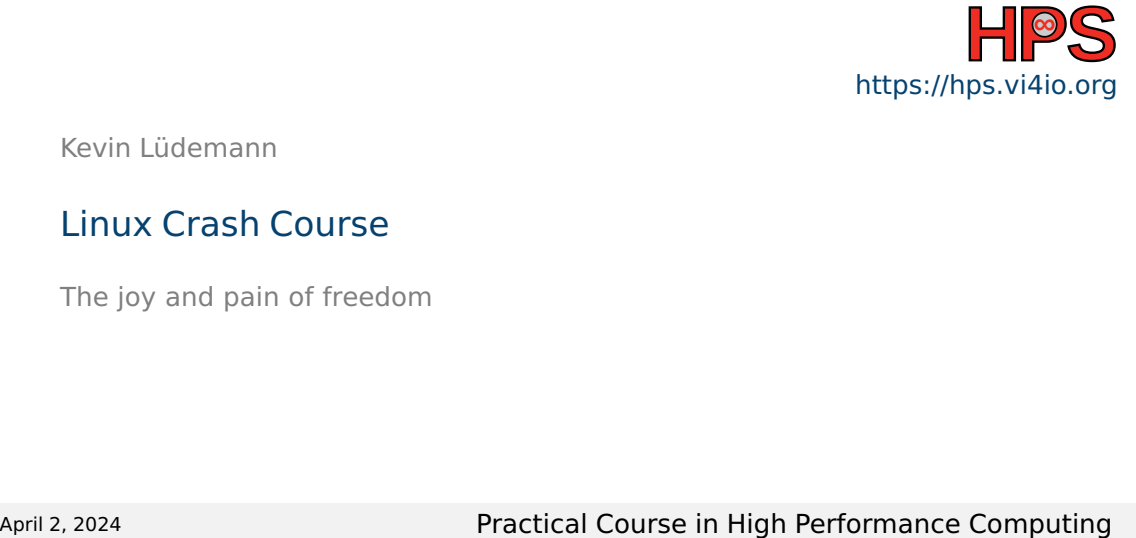

Kevin Lüdemann

### Linux Crash Course

The joy and pain of freedom

### Learning Objectives

- Become acquainted with the Linux OS
- Get to know some desktops
- Explore Linux and how it handles hardware
- $\blacksquare$  Learn about working with linux

### Table of contents

**1** [Overview](#page-3-0)

- 2 [Linux Desktop](#page-5-0)
- **3** [Linux System](#page-23-0)
- 4 [Compiling Software](#page-30-0)

### <span id="page-3-0"></span>What is a Linux

- Originally developed by Linus Torvalds in 1991
- Open Source operating system <https://github.com/torvalds/linux>
- Available under GPL-2.0 license
- Commonly bundled as Linux Distributions (Ubuntu, Debian, Red Hat, Arch, ...)
- Omnipresent in HPC and servers

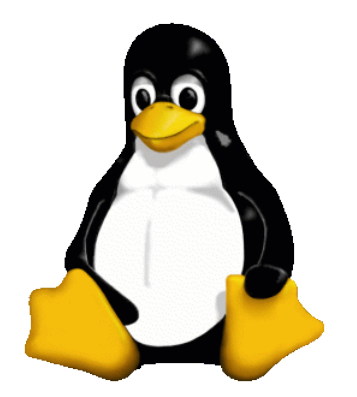

Tux - Linux mascot

Image source: [https://en.wikipedia.org/wiki/Tux\\_](https://en.wikipedia.org/wiki/Tux_(mascot)#/media/File:Tux.png) [\(mascot\)#/media/File:Tux.png](https://en.wikipedia.org/wiki/Tux_(mascot)#/media/File:Tux.png)

**[Overview](#page-3-0)** [Linux Desktop](#page-5-0) [Linux System](#page-23-0) [Compiling Software](#page-30-0)

### Debian+Ubuntu Family tree

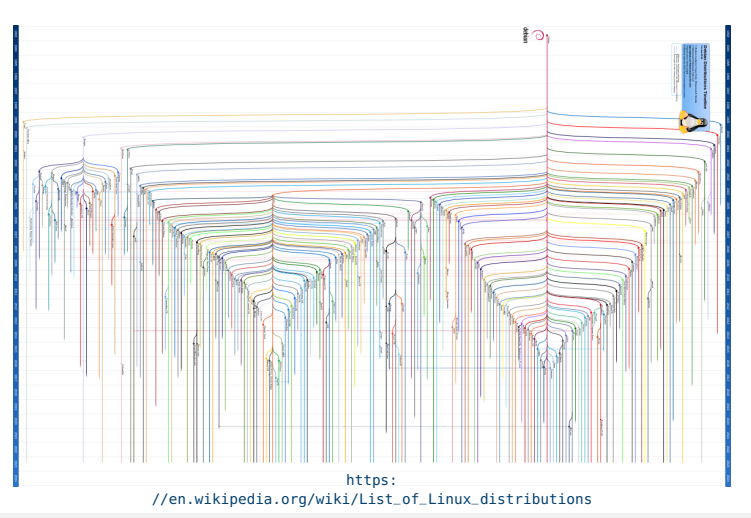

Kevin Lüdemann **Example 2018** 1999 - Practical Course in High Performance Computing 1999 - 1999 - 1999 - 1999 - 1999 - 1999 - 1999 - 1999 - 1999 - 1999 - 1999 - 1999 - 1999 - 1999 - 1999 - 1999 - 1999 - 1999 - 1999 - 1999

### <span id="page-5-0"></span>Desktop Environment (DE)

- Unlike Windows or Mac, multiple DEs supported
- Most popular: GNOME, KDE
- DE (mostly) independent of Linux distribution
- Highly customizable
	- $\blacktriangleright$  Window management and alignment
	- $\blacktriangleright$  Replace file explorer, login manager, ...
- Checkout what others use: <https://www.reddit.com/r/unixporn/>

### Linux Desktop - Where to get

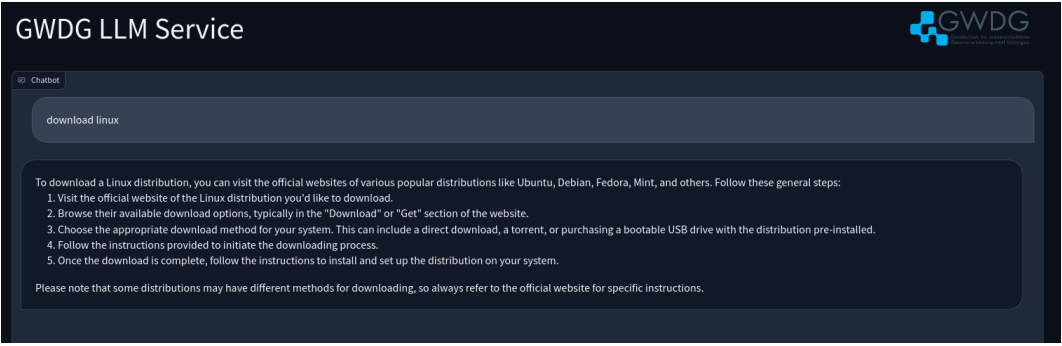

### Linux Desktop - Ubuntu flavors

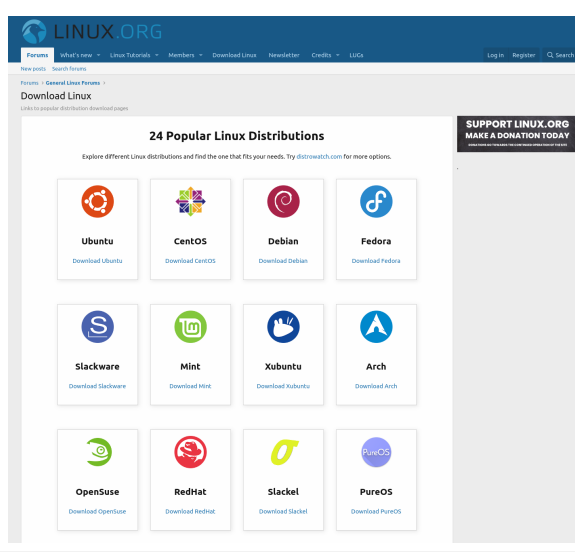

### Linux Desktop - VirtualBox

- Add new Enter name, Linux, flavor
- Recommended is 2048MB but better is 4096MB RAM
- Create new HDD file now
	- ▶ Choose VDI
	- ▶ Dynamics allocation
	- ▶ At least 20GB of free space
- Later you may want to increase the number of Cores

### Linux Desktop - VirtualBox

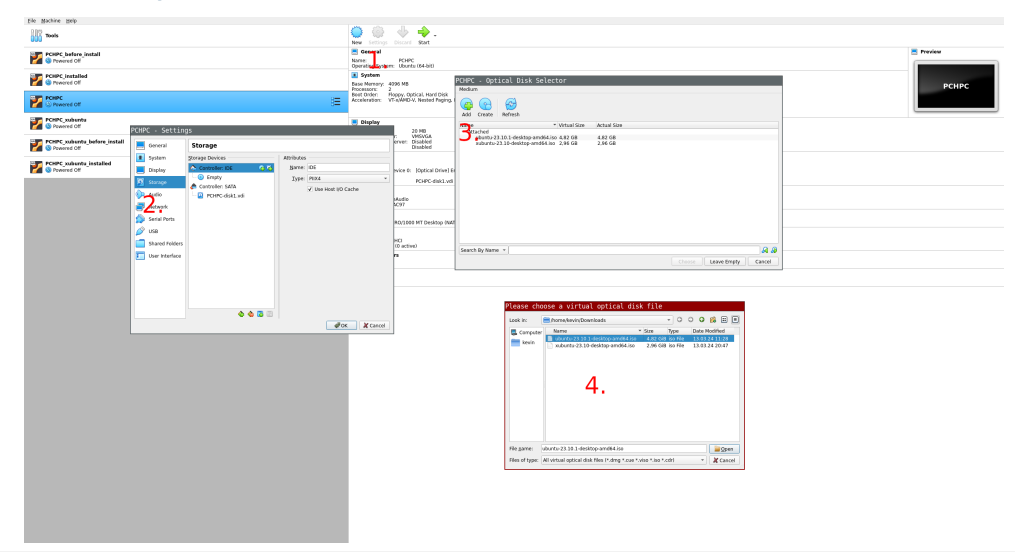

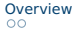

### Linux Desktop - Install

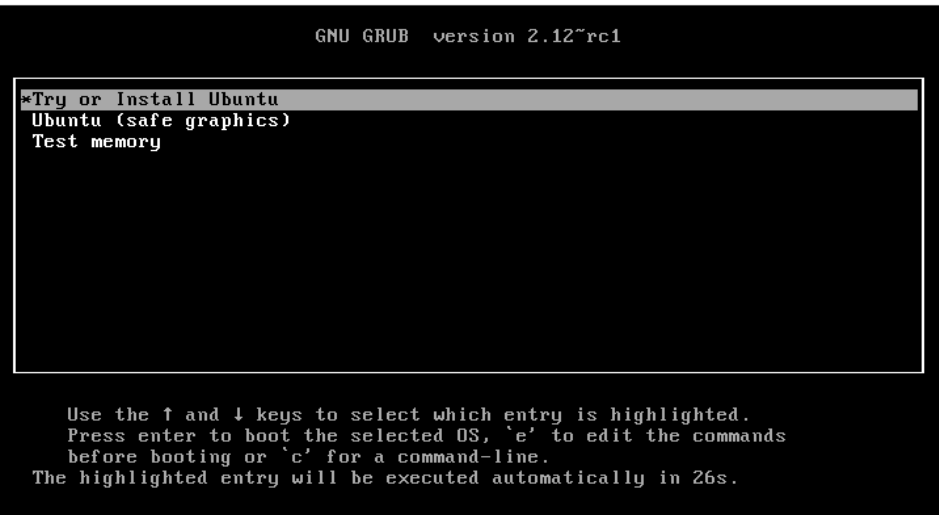

### Linux Desktop - Install

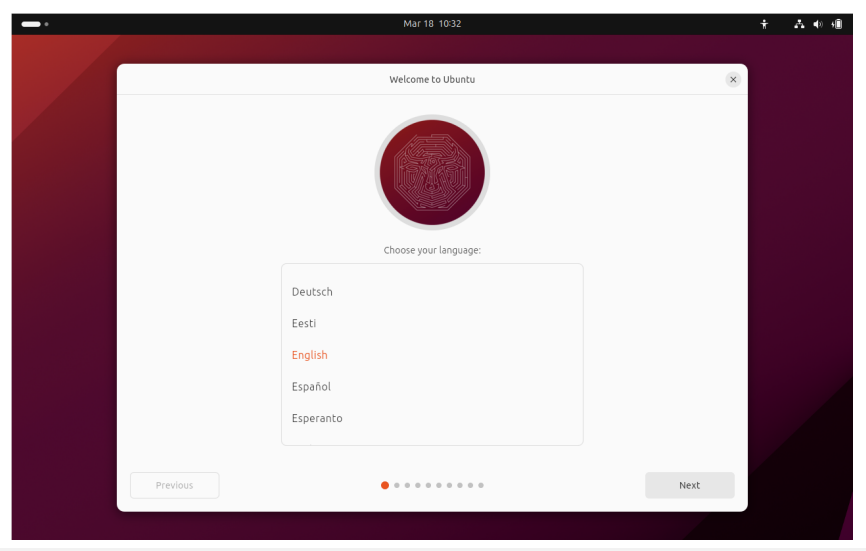

### Linux Desktop - Example desktop: GNOME 3

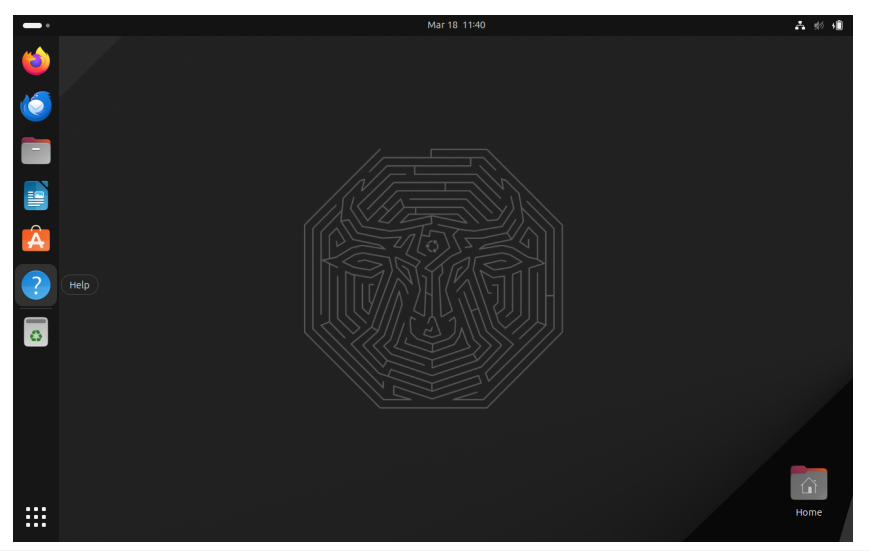

### Linux Desktop - Example desktop: xfce

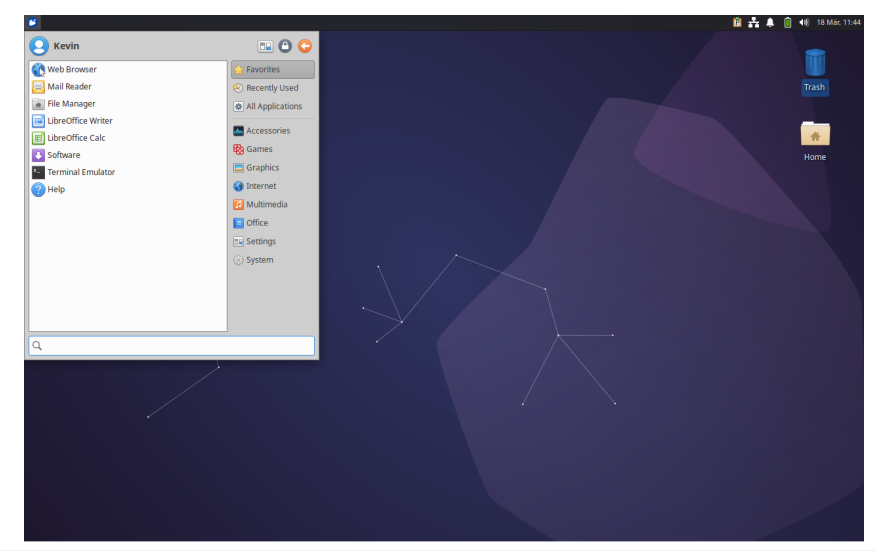

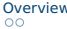

### Linux Desktop - Example desktop: mate

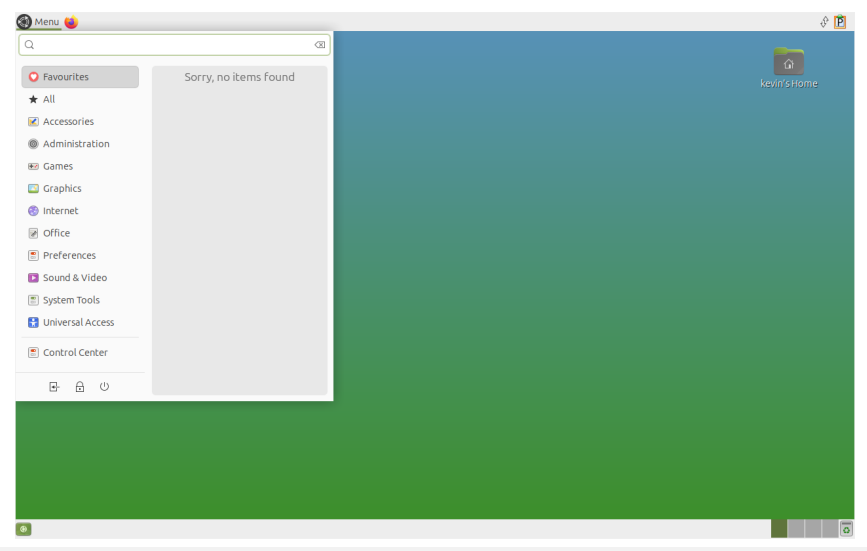

### Linux Desktop - Example desktop: lxde

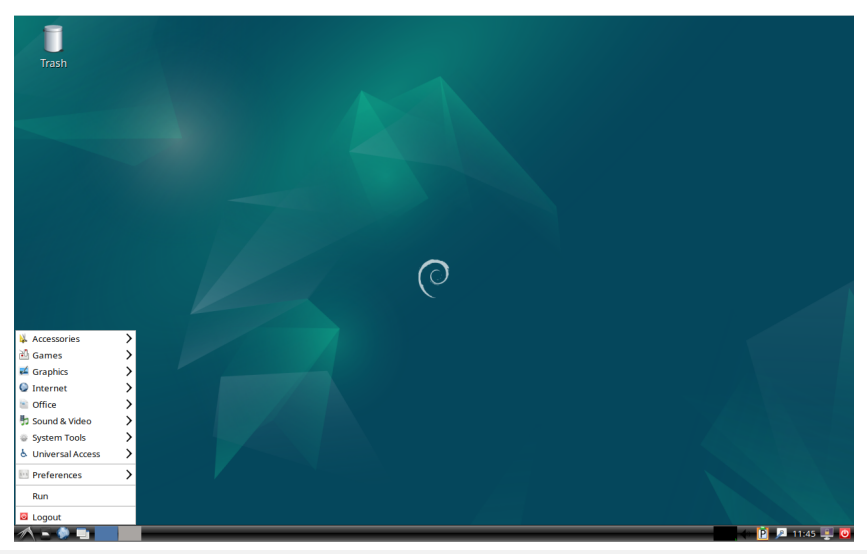

Kevin Lüdemann 16/[38](#page-37-0) and 16/38 and 16/38 and 16 million Performance Computing 16 million and 16/38 and 16/38

### Linux Desktop - Example desktop: Cinnamon

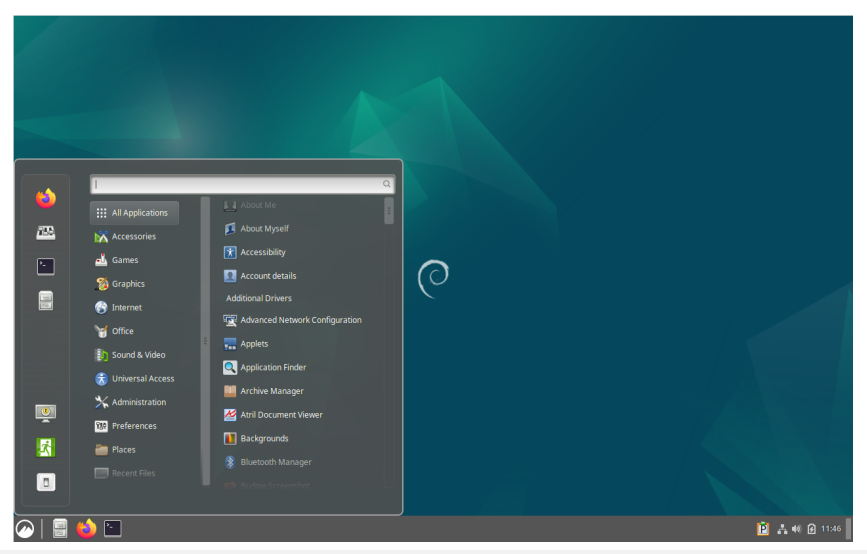

### Linux Desktop - Example desktop: budgi

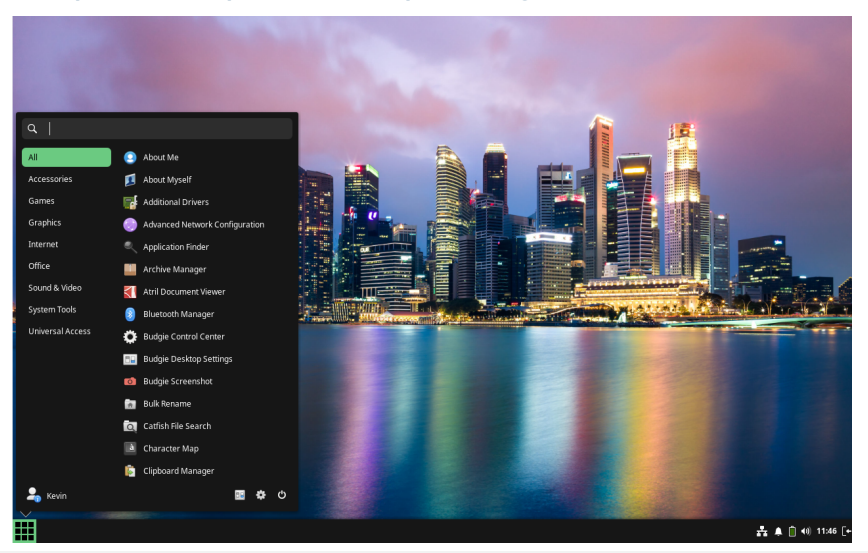

#### Kevin Lüdemann ann ann an 18/[38](#page-37-0) ann an Dractical Course in High Performance Computing 18 ann ann an 18/38 ann an

### Linux Desktop - Example desktop: KDE plasma

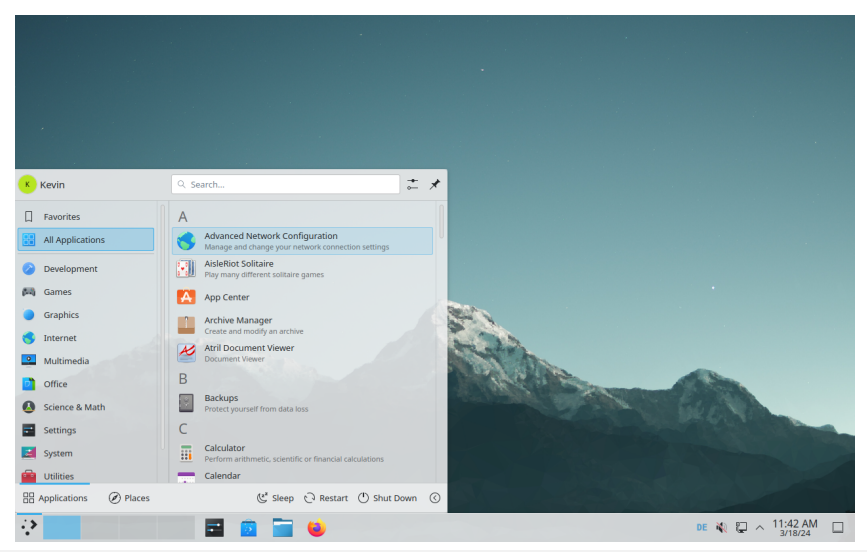

### Linux Desktop - Example desktop: i3 WM

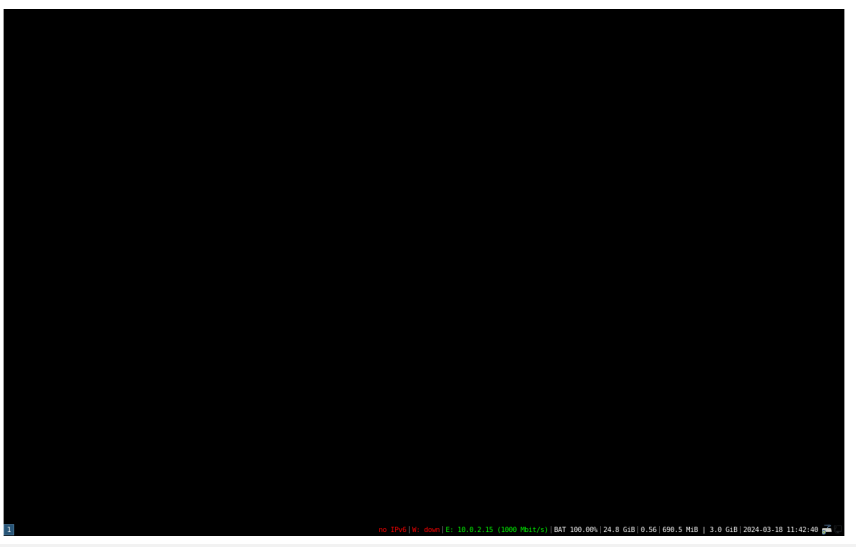

### Linux Desktop - Installing software

#### ■ Using package manager

- $\blacktriangleright$  apt, apt-get, packman, yum, dnf
- $\blacktriangleright$  snap and snap packages
- $\blacktriangleright$  flatpack
- Compiling from source (someone said gentoo??)
- Software manager APP

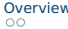

### Linux Desktop - App/Software center

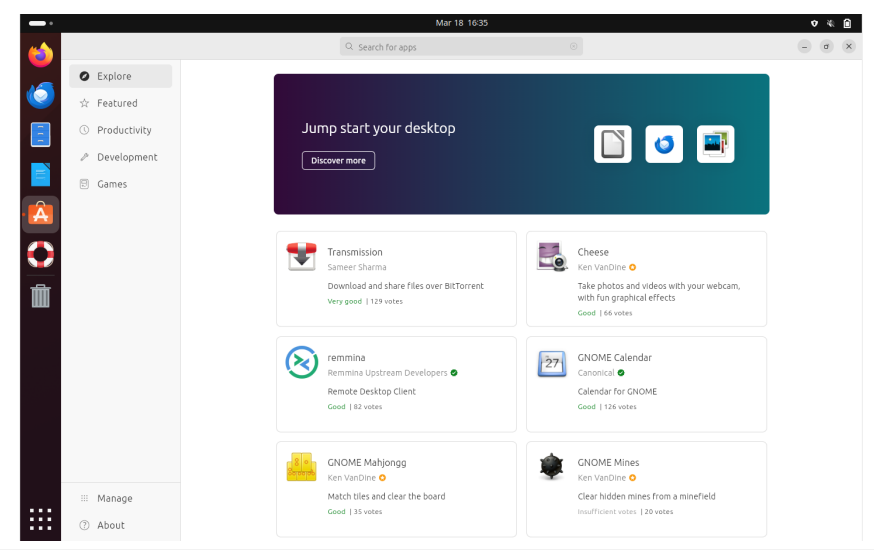

### Linux Desktop - Want to play games

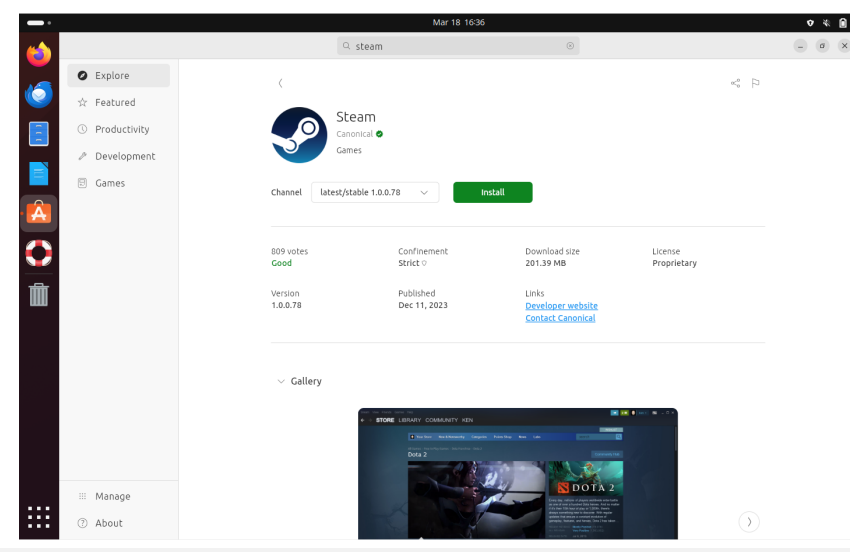

Kevin Lüdemann **Practical Course in High Performance Computing 23 / [38](#page-37-0)** 23 / 38

### <span id="page-23-0"></span>The Shell

■ What is the Shell used for?

- ▶ Your gateway to HPC power
- $\blacktriangleright$  Managing files and folders
- $\blacktriangleright$  Compiling from source
- $\blacktriangleright$  Running programs
- ▶ Managing the system even without GUI
- Terminal emulator improved terminals
- Remove the need for a mouse
- Working with the best editor: VIM

### File System

- $\blacksquare$  Many different file system (FS) implementations exist
- Some support **Journaling** 
	- $\triangleright$  FS keeps a log (journal) of file operations
	- $\blacktriangleright$  Enables consistency in case of crash during write
- Some are better for parallel IO
- NFS for network mounting
- See currently mounted FS via

 $\blacktriangleright$  df -T

### File System Types - Examples

#### ■ **ext4**

▶ Native Linux FS

### ■ **XFS**

▶ High-performance FS

### ■ **BeeGFS**

 $\blacktriangleright$  High-performance parallel File system

### ■ **NTFS**/**FAT**

- ▶ Windows FS
- $\blacktriangleright$  USB-Sticks,  $\dots$

### ■ **HFS+**

▶ Mac FS

### ■ **tmpfs**

▶ Linux temporary in-memory FS

### Linux File Tree

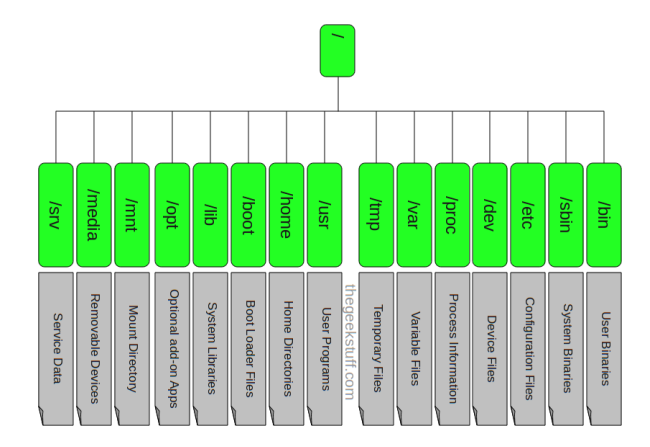

Image source: [https://static.thegeekstuff.com/](https://static.thegeekstuff.com/wp-content/uploads/2010/11/filesystem-structure.png) [wp-content/uploads/2010/11/filesystem-structure.png](https://static.thegeekstuff.com/wp-content/uploads/2010/11/filesystem-structure.png)

#### Kevin Lüdemann **Practical Course in High Performance Computing 27 / [38](#page-37-0)** 27 / 38

# System Logging

### ■ Logs commonly in /var/log

- $\blacktriangleright$  Find application and system logs here
- ▶ Use tail -f file to follow changes
- dmesg print Kernel ring buffer
- journalctl for systemd logs

### Linux Services and systemd

■ Service management software (controversial but works)

■ Interaction commands are:

- ▶ systemctl status
- ▶ systemctl start/stop
- ▶ systemctl enable/disable
- ▶ systemctl --user
- Try it out for these services
	- ▶ systemctl status sshd
	- ▶ systemctl status ntpd

### Linux hardware files

#### ■ Mounting hard drives and USB Sticks

- ▶ Find devices using lsblk
- ▶ Mount a device mount /dev/sda1 /mnt
- ▶ Unmount a device umount /mnt
- Finding the Battery
	- ▶ Could be at /sys/class/power\_supply/BAT0/
	- ▶ Current status charge\_now
- Finding the CPU lscpu / cat /proc/cpuinfo
	- ▶ Could be at /sys/devices/system/cpu/cpu0/cpufreq/
	- ▶ Current frequency scaling\_cur\_freq

### <span id="page-30-0"></span>Compiling own Software

- $\blacksquare$  Compiling means to create an executable or a library from the source code
- Scientific software is often only available as source code
- Compiling on the target system often yields better performance
- Prepackaged software typically requires administrator (root) privileges ...
	- ▶ (on the Cluster sudo or su won't work)
	- $\triangleright$  but you can use Singularity containers!

# Getting and Unpacking the Source Code

### ■ Source code is usually packaged as "tarball"

- ▶ Look for file extensions " tar.gz ", " tar.bz2 ", " tgz "
- ▶ Naming convention is often {NAME}-{VERSION}.tar.gz

■ If the tarball is available on the web use " wget " to download

■ Use " tar " to unpack the tarball

▶ Use " tar xvzf " for ' tar.gz ", " tgz "

▶ Use " tar xvjf " for " tar.bz2 "

# Recipe: wget and tar

#### Using wget and tar to prepare the source code

- > mkdir \$HOME/build
- > cd \$HOME/build
- > wget <tarball URL>
- > tar xvzf <name-version>.tar.gz
- > cd <name-version>

# Reminder: Connecting with SSH

- Place the SSH key you received per mail in your user folder
- **NN** is the number in the key file name
- In PowerShell or Terminal type the following command
	- ssh -i hpctrainingNN hpctrainingNN@login-mdc.hpc.gwdg.de
		- -o ProxyCommand='ssh -W %h:%p hpctrainingNN@login.gwdg.de
		- -i hpctrainingNN'
- Confirm the connection and enter the SSH keys passphrase **twice**
- $\blacksquare$  The passphrase is in the email you received
- If you are already in the GÖNET, you only need the first line

# Downloading Sourcecode

 $\blacksquare$  create a directory with mkdir

- ▶ apps/install/fftw/
- $\blacksquare$  switch into the directory
	- ▶ cd apps/install/fftw/
- download fftw
	- ▶ wget http://www.fftw.org/fftw-3.3.10.tar.gz
- you do the extraction with
	- ▶ tar xvzf fftw-3.3.10.tar.gz

# Compile the program

■ load up the Compiler on the cluster

- ▶ module load intel-oneapi-compilers
- Configure the prefix
	- ▶ cd fftw-3.3.10
	- ▶

./configure CC=icc -prefix=/usr/users/(yourusername)/apps/fftw-3.3.10

- $\blacksquare$  with the prefix set you can compile the software
	- $\blacktriangleright$  make -j 4
- $\blacksquare$  now check the installation, and install the program
	- make check
	- make install

### Compile the program

#### $\blacksquare$  check the installation with

- ▶ ls -alh /apps/fftw-3.3.10/
- Now we have installed fftw successfully
- Check whether the installation is there
- Check if the permissions to execute are set

### Summary

- <span id="page-37-0"></span>■ You learned the beauty of Linux desktops
- You learned how to install software
- You should be able to:
	- $\blacktriangleright$  Find your way around the file tree
	- ▶ Look for hardware and kernel parameters
	- ▶ Compile software